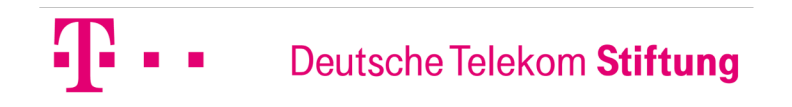

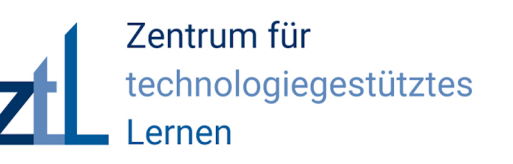

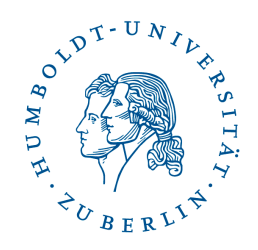

# **Interaktive Übungen einsetzen und erstellen**

**Referentin:** 27. Januar 2021

**Mina Ghomi**

wiss. Mitarbeiterin an der HU Berlin

# BUMBOY

## **Bevor es los geht...**

- Aufzeichnung der Veranstaltung  $\rightarrow$  nur Personen mit aktivierter Kamera bzw. aktiviertem Mikrofon
- Sie können sich trotzdem

beteiligen:

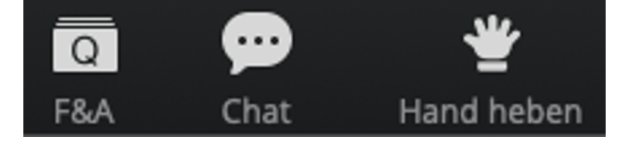

#### hu.berlin/onlir

Online-Veranstaltung vom 13.08.2020: Produktion von Videos im (Online-)Unte 60 % der Anfang April 2020 (N=1002) befragten Juge schauen fast täglich Videos auf YouTube (JIMplus 2020 eher als Unterhaltungs- als als Lernmedium verwende Jansen, Mathematik- und Physik-Lehrer an einem Gym thematisieren wir im Rahmen dieser Veranstaltung, wi von Videos zum individuellen Lernen im Unterricht nut den Einsatzmöglichkeiten von fertigen Lernvideos auf wie YouTube, Planet Schule oder sofatutor, zeigen wir<br>Produktion von eigenen Videos auf. Dafür werden für v geeignete digitale Werkzeuge präsentiert, die sowohl v<br>von Lehrkräften verwendet werden können.

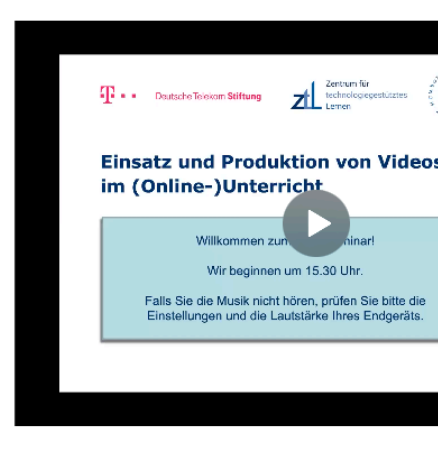

#### **Bevor es los geht...**

- Aufzeichnung der Veranstaltung  $\rightarrow$  nur Personen mit aktivierter Kamera bzw. aktiviertem Mikrofon
- Sie können sich trotzdem

beteiligen:

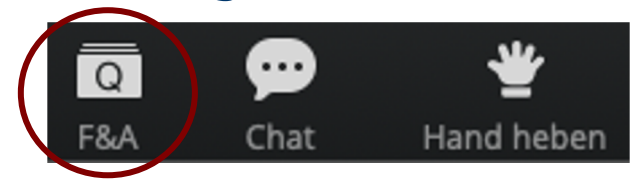

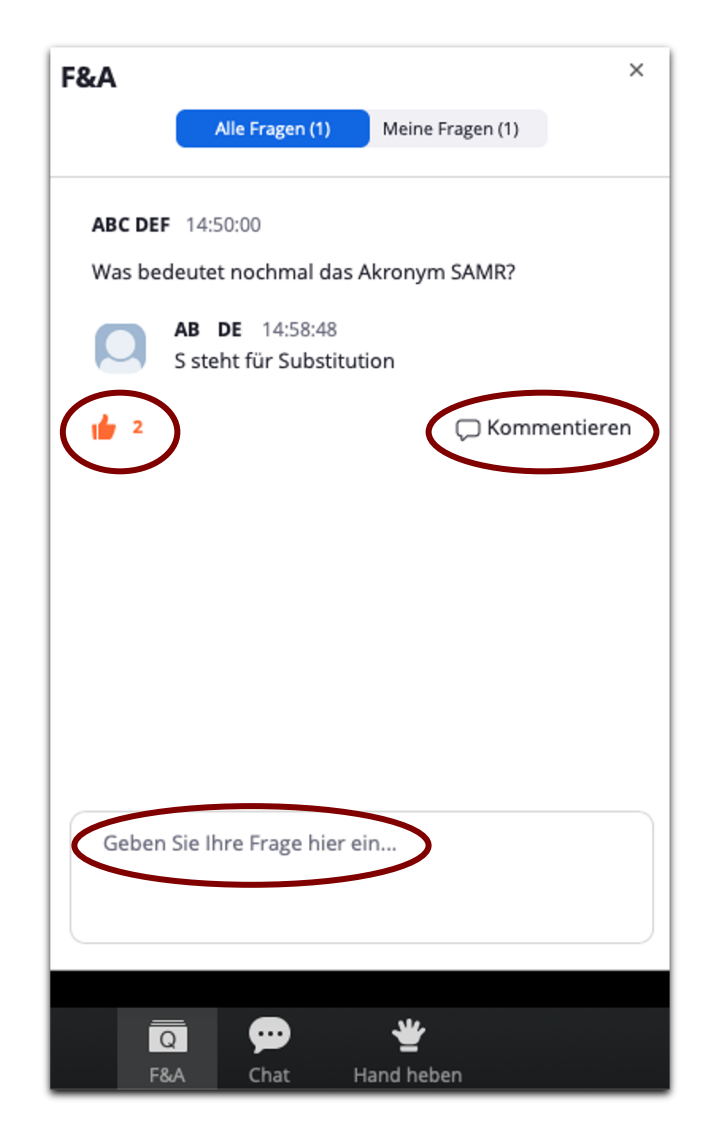

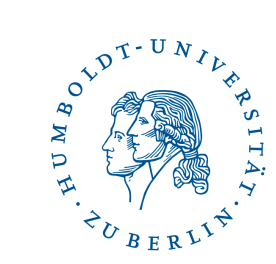

#### **Bevor es los geht...**

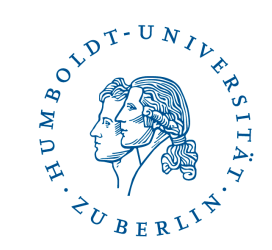

• Aufzeichnung der Veranstaltung

 $\rightarrow$  nur Personen mit aktivierter Kamera bzw. aktiviertem Mikrofon

• Sie können sich trotzdem

beteiligen:

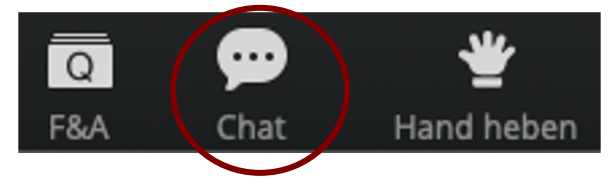

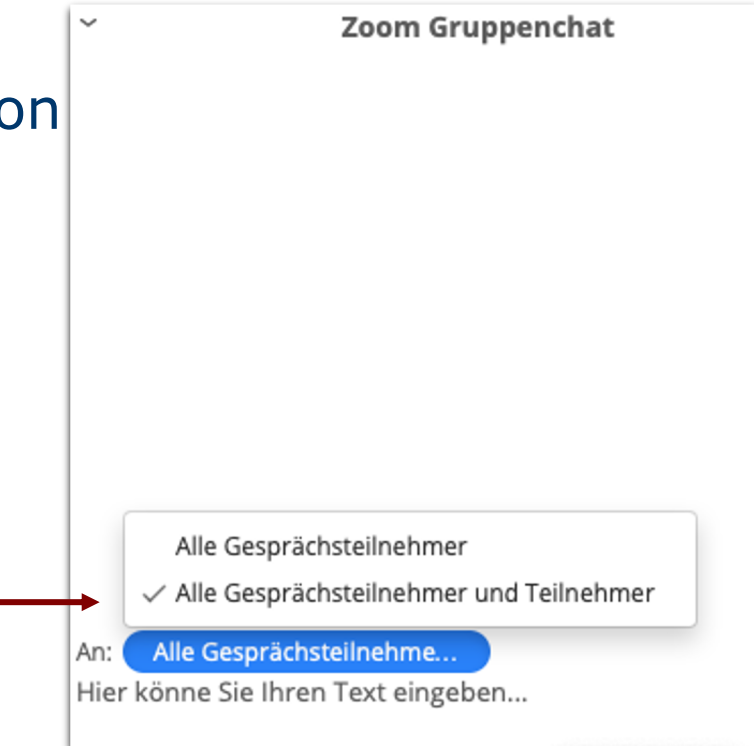

#### **Bevor es los geht...**

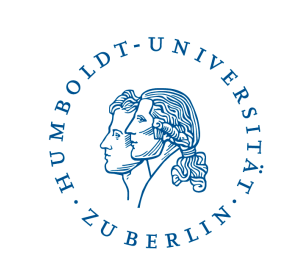

• Aufzeichnung der Veranstaltung

 $\rightarrow$  nur Personen mit aktivierter Kamera bzw. aktiviertem Mikrofon

• Sie können sich trotzdem

beteiligen:

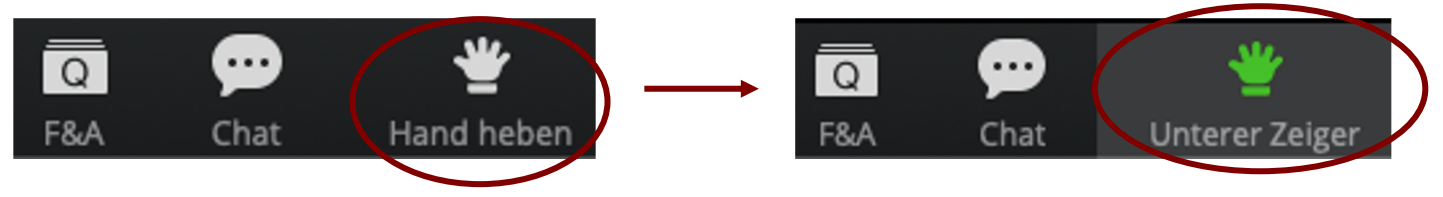

#### z. B. für schnelle Abstimmungen

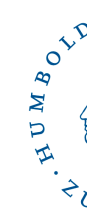

#### **Wer nimmt heute teil? Welche Erfahrungen und Erwartungen haben Sie?**

**Besuchen Sie** 

# www.menti.com

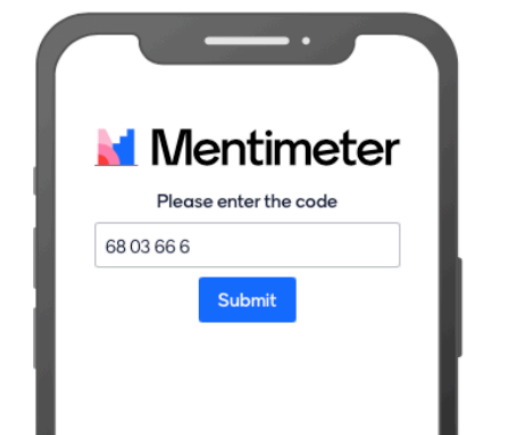

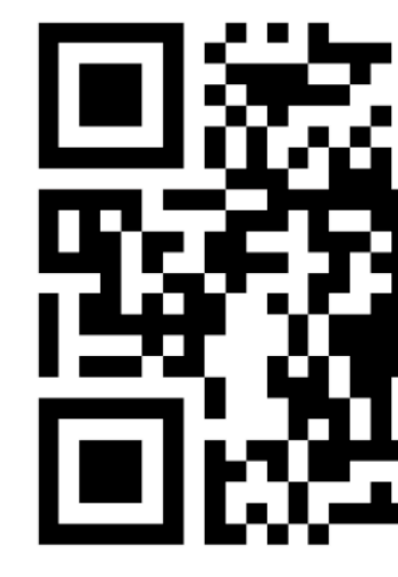

oder nutzen Sie den

Geben Sie den Code ein

6803666

Oder nutzen Sie den Link: www.menti.com/y8x8wok

#### **Fragen, denen wir heute nachgehen werden**

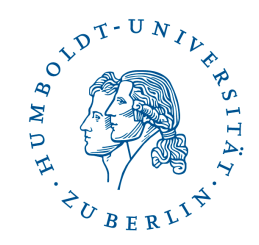

- Was sind interaktive Übungen?
- Wie kann man sie im Unterricht einsetzen?
- Welche digitalen Werkzeuge und Möglichkeiten gibt es?

#### **Was sind interaktive Übungen? Beispiel: LearningApps.org**

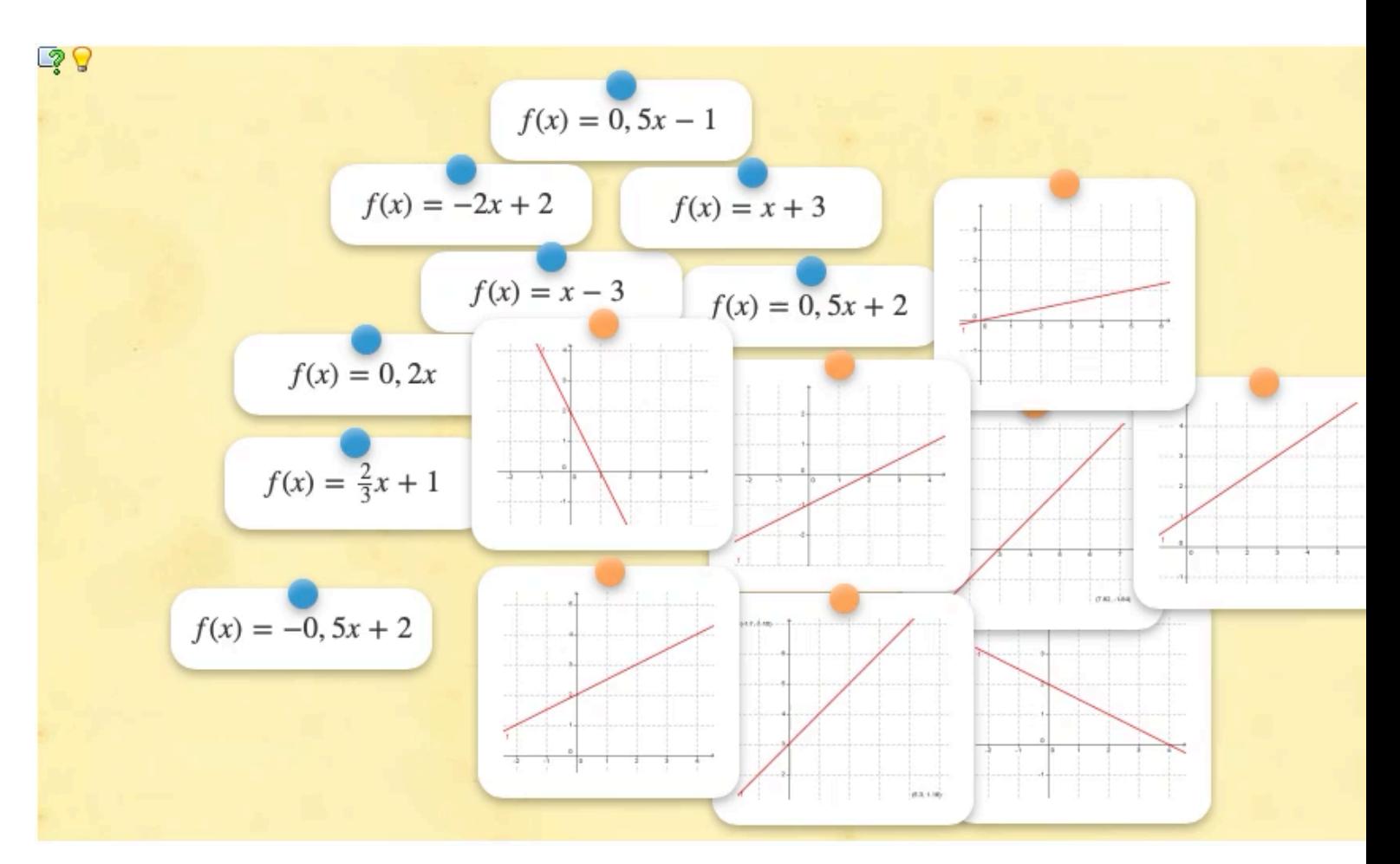

https://learningapps.org

HUMBOY

#### **Was sind interaktive Übungen? Beispiel: LearningApps.org**

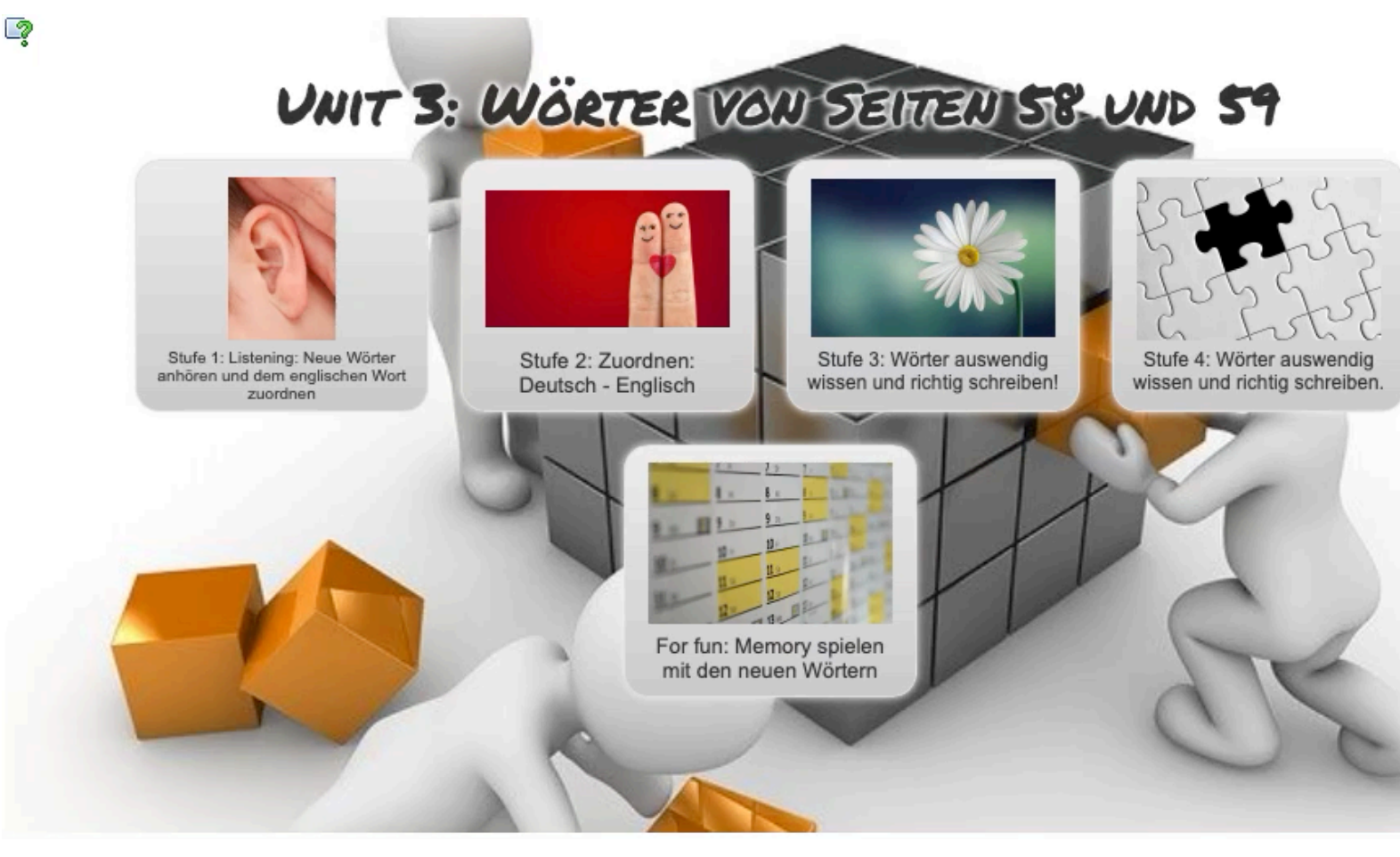

https://learningapps.org

BUMBOY

#### **Was sind interaktive Übungen? Beispiel: LearningApps.org**

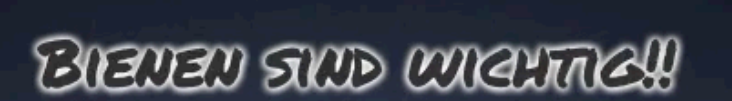

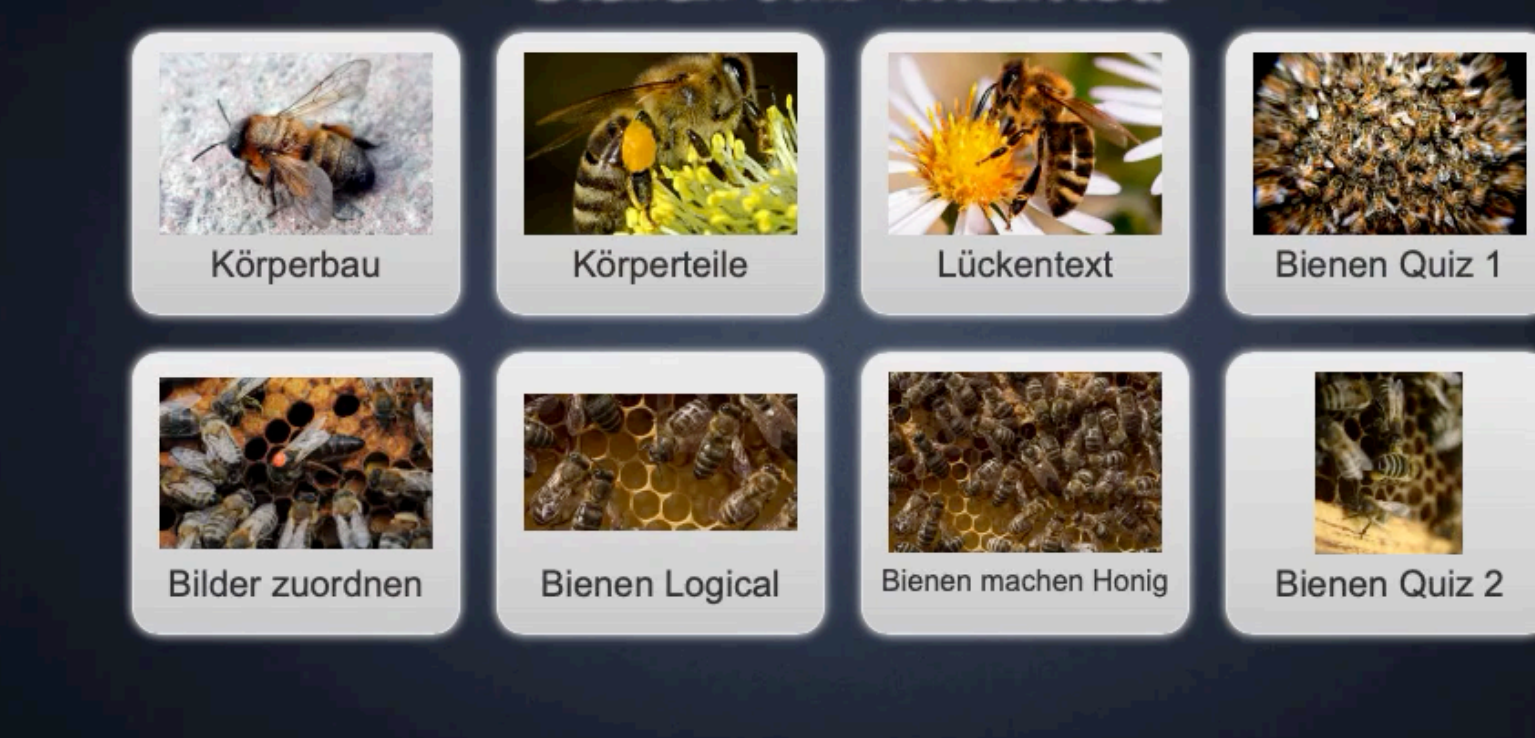

https://learningapps.org

BUMBOY

#### **Möglicher Einsatz von interaktiven Übungen im Unterricht**

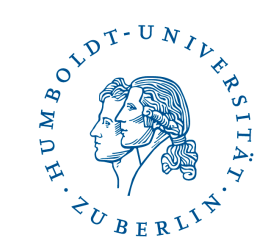

Schüler\*innen lösen interaktive Übungen:

- Übungen mit direktem Feedback
- Ersatz oder Erweiterung zum Arbeitsblatt  $\rightarrow$  Ergebnisse können auf das Arbeitsblatt übertragen oder per Screenshot eingefügt werden
- Spielerische Apps (z. B. Millionenspiel, Kreuzworträtsel, Pferderennen, Wörterraten) zur Auflockerung

Schüler\*innen erstellen interaktive Übungen:

- Schüler\*innen erstellen z. B. zur Wiederholung eines Themas oder passend zum Referat interaktive Übungen für die Mitschüler\*innen
	- $\rightarrow$  Falsche Antwortmöglichkeiten finden, die dennoch plausibel sind

#### **Vorführung von www.LearningApps.org**

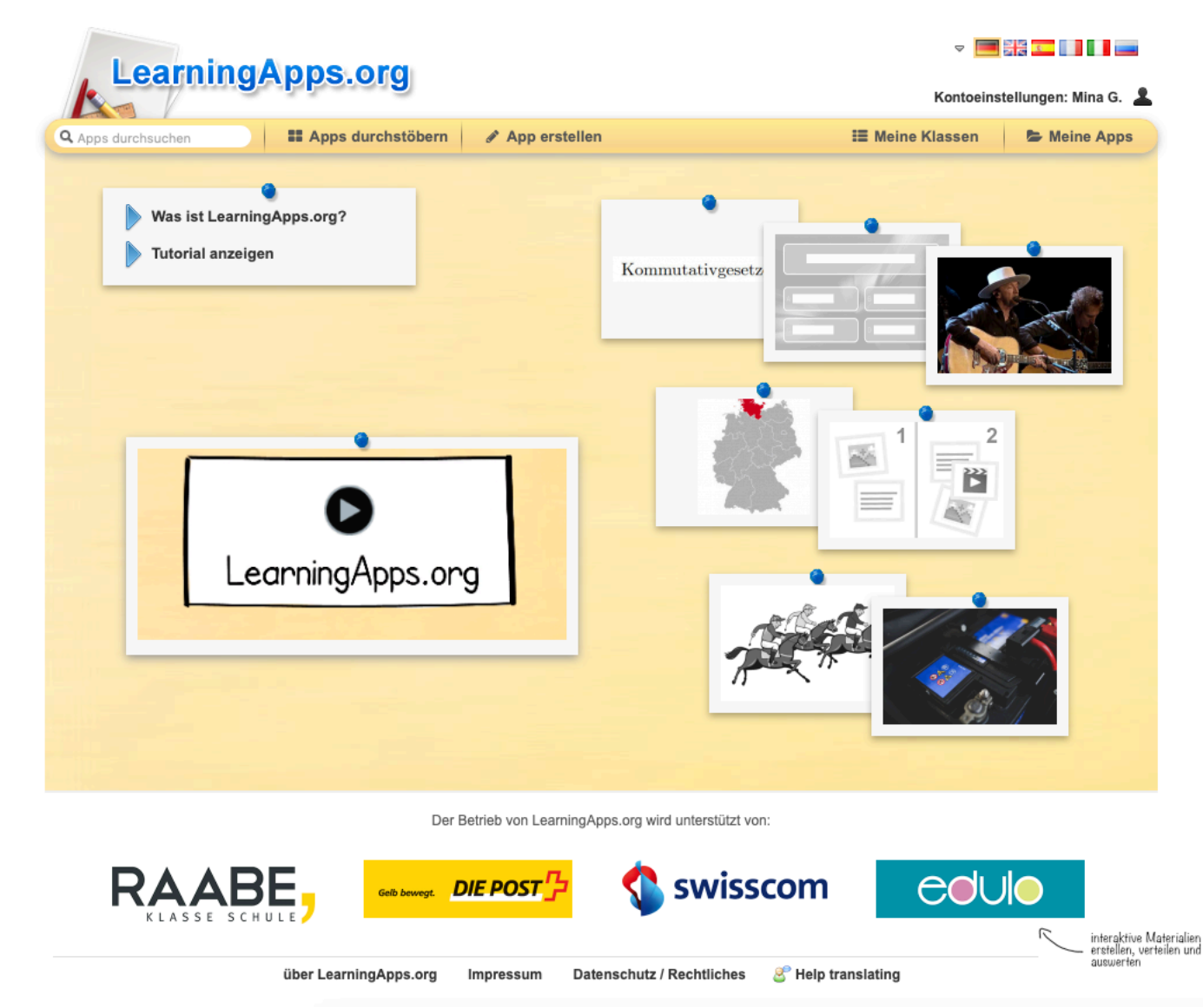

Anleitungen zu LearningApps und zur Einrichtung von Klassen: https://learningapps.org/about.

#### **LearningApps.org**

- + Verschiedene App-Vorlagen
- + Browserbasiert
- + Umfangreiche Sammlung von Apps für verschiedene Fächer
- + Kostenfreier Account nur zum Speichern nötig
- + Klassen anlegen möglich
- + Selbst erstellte Apps können privat (nicht öffentlich) bleiben
- + Man darf und muss keine schülerbezogene Daten verarbeiten
- + Geeignet für verschiedene Ansätze:
	- SuS erstellen eigene LearningApps
	- SuS lösen erstellte Apps

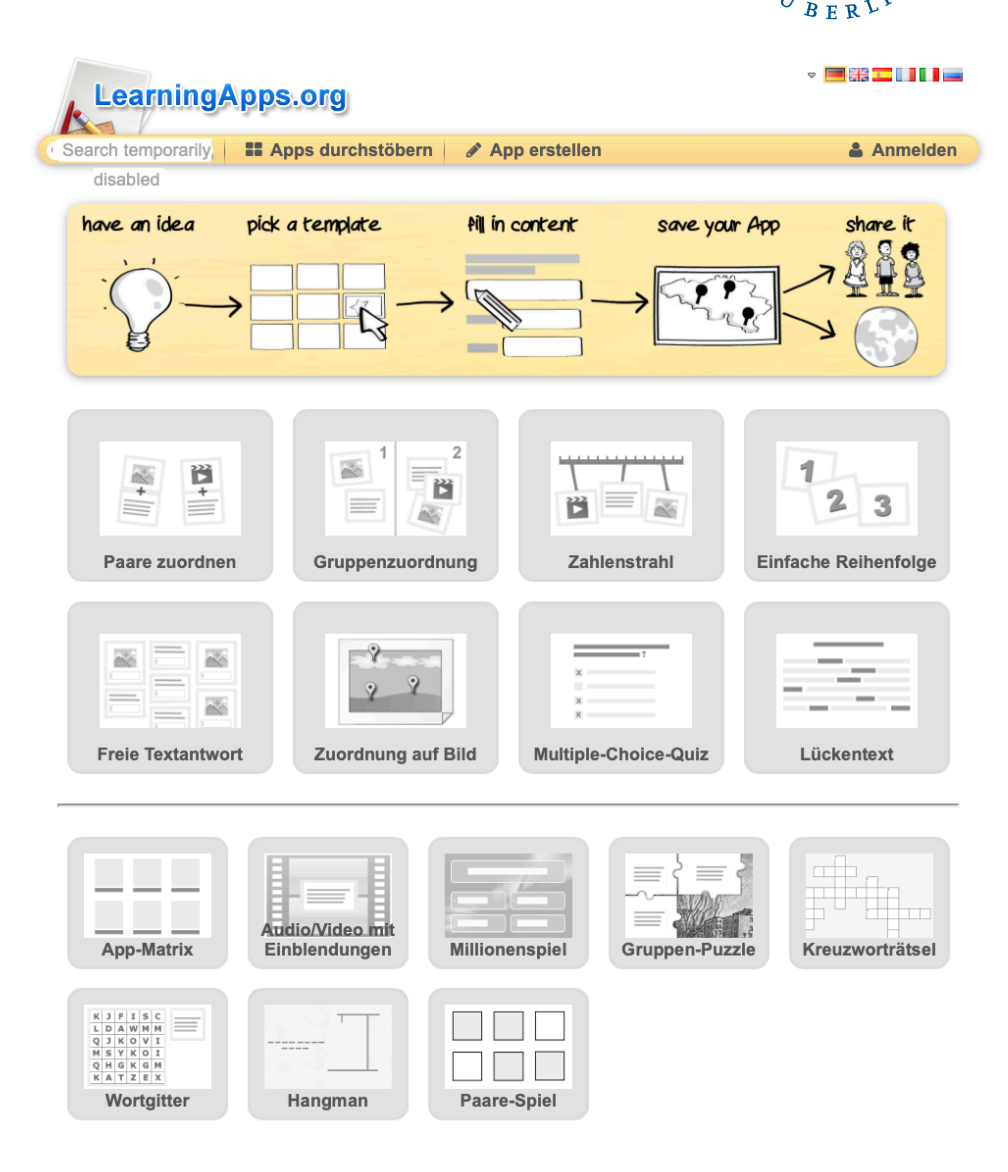

OVDT-UNIL

U M

#### **Wie teile ich LearningApps mit meinen Kolleg\*innen oder Schüler\*innen?**

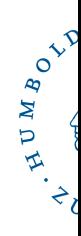

- Einzelne App: durch Teilen des Weblinks & QR-Code unterhalb der App oder durch Einbetten (iframe) im
- Mehrere A[pps gleichz](https://t1p.de/sw9x)eitig teilen:
	- a) "Meine Apps" klicken > Link kopieren > Auf den zu teilenden Ordner klicken > "Ordner-PIN" anklicken und die PIN kopiere
		- $\rightarrow$  Kolleg\*innen erhalten von Ihnen den kopierten Link und d
	- b) Sammeln Sie alle Links zu geeigneten LearningApps in einem Online-Dokument, z. B. LMS-Kurs, Etherpad, Padlet

Beispiel: t1p.de/sw9x

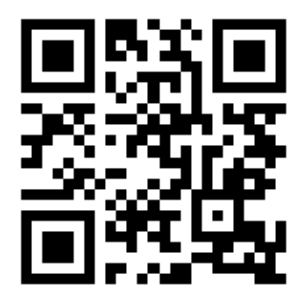

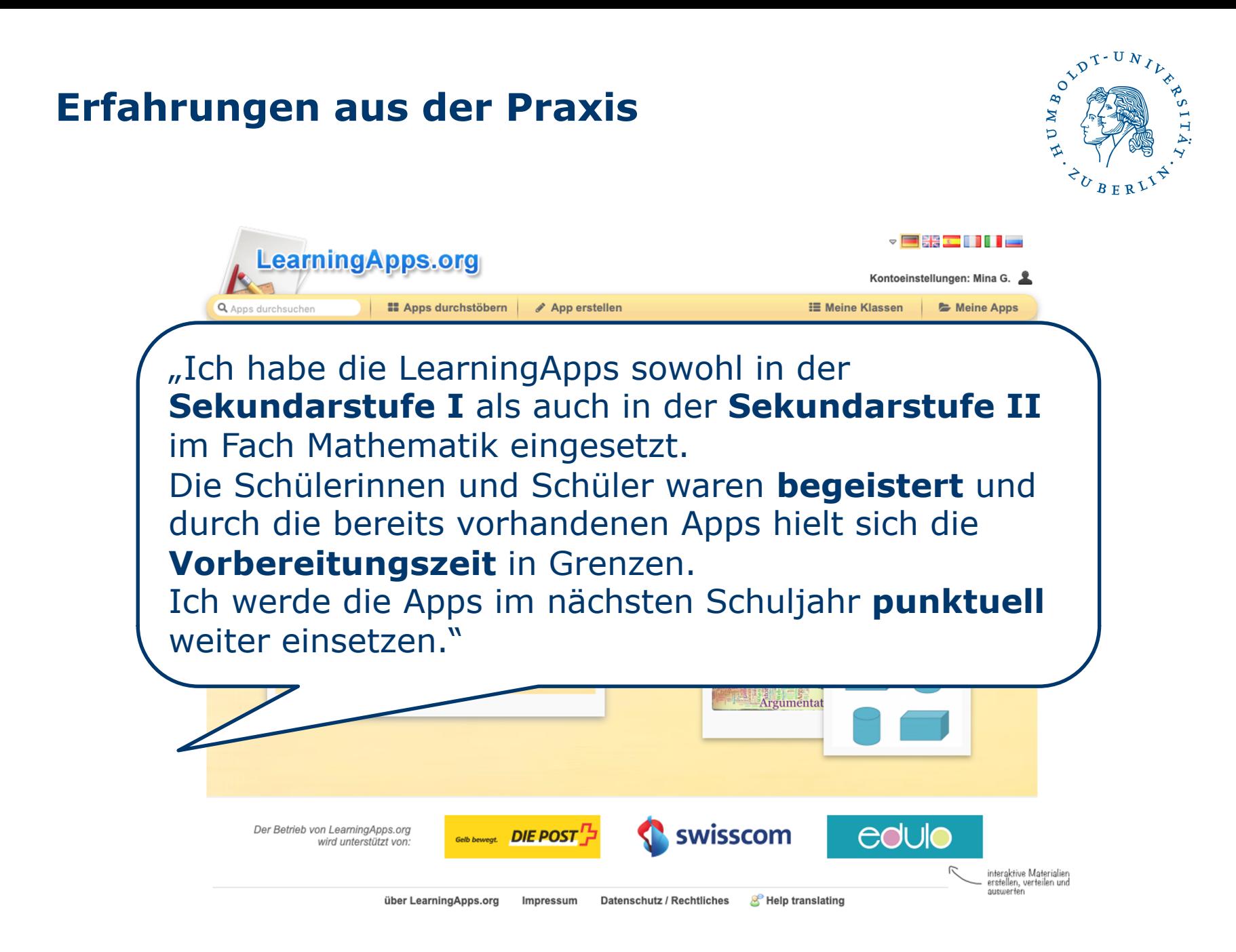

#### **Erfahrungen aus der Praxis**

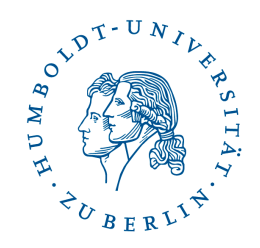

**LearningApps.org** 

"Ich habe mit einer **7.** und einer **8. Klasse** zur **Wiederholung aller Themen** des laufenden Schuljahres [...] **von den Schüler\*innen LearningApps erstellen lassen**. Davor sollten die Schüler\*innen von mir ausgewählte LearningApps bearbeiten, was einerseits der Wiederholung und andererseits dem **Kennenlernen des Tools** sowie der **Vorlagen** dienen sollte.

Ich habe damit ganz **gute Erfahrungen** gemacht. Der **Zeitaufwand ist relativ überschaubar**. In einer Doppelstunde haben die Schüler\*innen sowohl vorgegebene LearningApps gelöst als auch eine eigene erstellt.

Die Schüler\*innen gaben ein **positives Feedback**, ich konnte die Arbeit der Schüler\*innen über meinen Account **gut beobachten**  und auch **Rückmeldungen an die SuS per Nachricht** geben."

#### **Offene Fragen?**

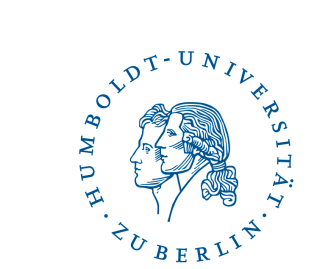

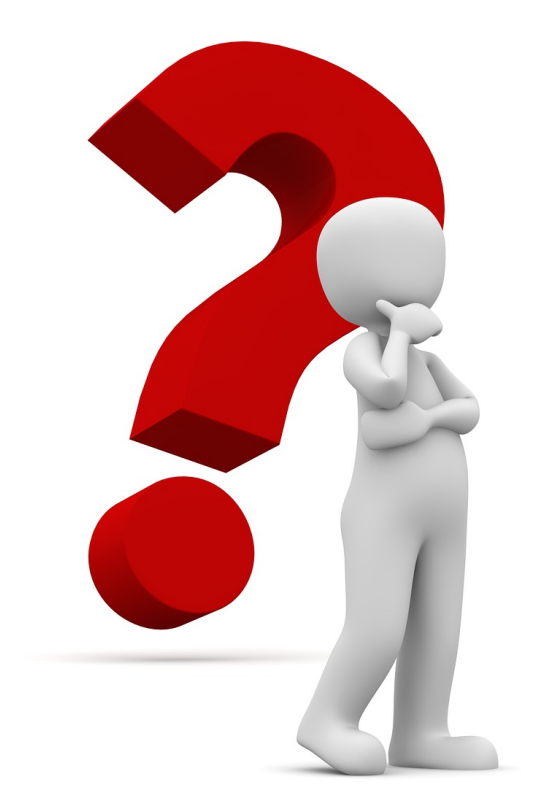

#### **Weitere Möglichkeiten: LearningSnacks.de oder H5P**

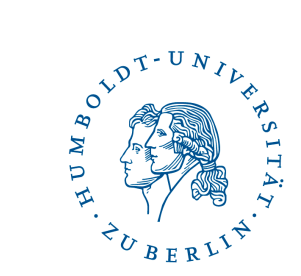

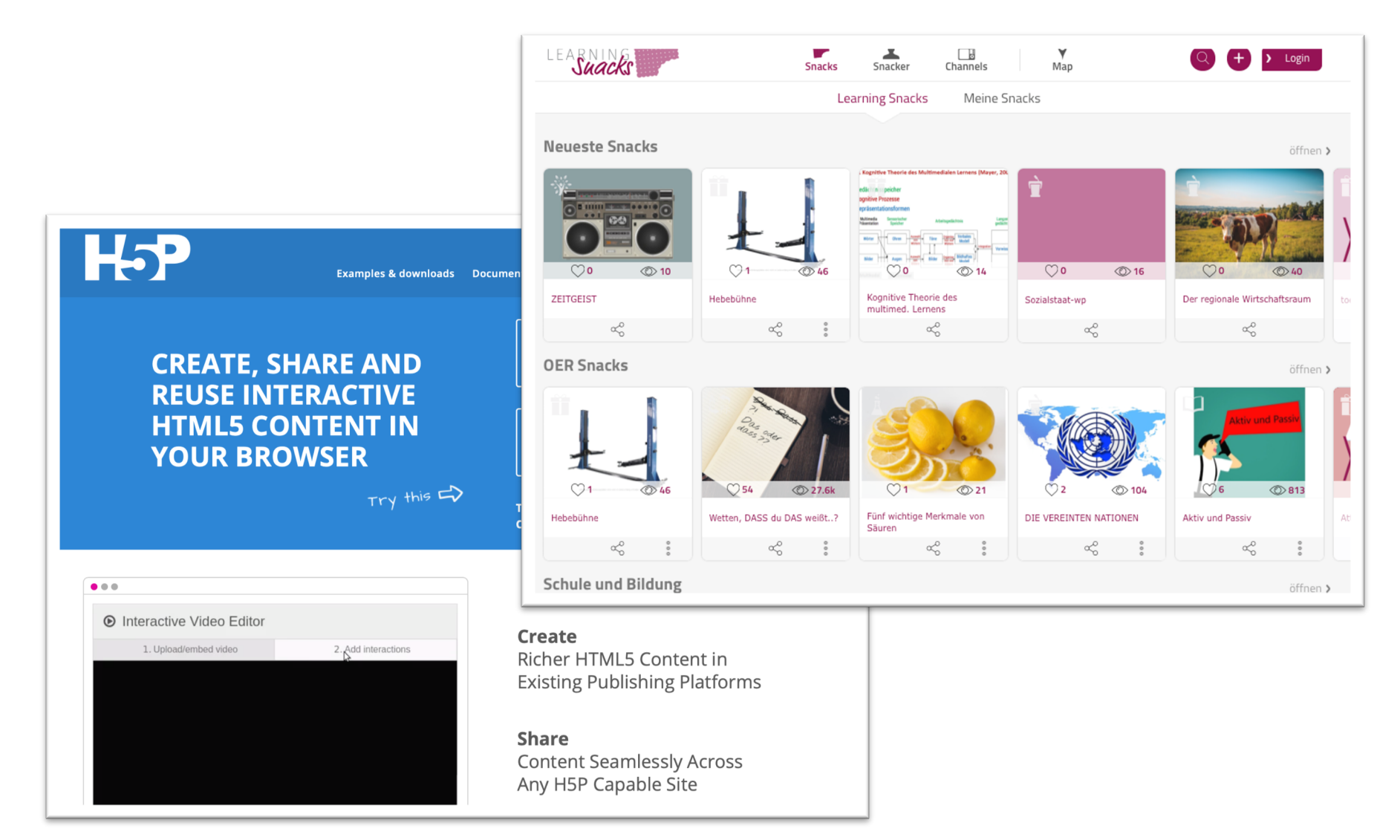

#### **LearningSnacks.de**

- Interaktive, textbasierte Dialogsysteme
- Typischer Aufbau:
	- Begrüßung & Was erwartet einen?
	- Einleitung
	- Erarbeitung (z. B. Video einbinden und Fragen stellen)
	- Zusammenfassung

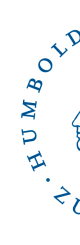

"Wolfgang Amadeus Mozart"

 $\blacklozenge$ 

Schau dir zuerst das Video an und versuche dann, alle Frag beantworten.

 $\equiv$ 

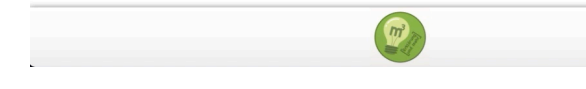

LearningSnack zu Wolfgang Amadeu ErklärungUndMehr lizenziert unter C

#### **LearningSnacks.de**

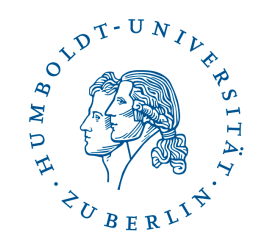

- + Fertige LearningSnacks nutzen oder selbst erstellen (lassen)
- + Kostenfreier Account:
	- Nur zum Erstellen nötig, nicht zum Suchen, Teilen oder Teilnehmen
- + Classroom/Klassenzimmer-Funktion:
	- Schüler\*innen benötigen keinen Account zum Erstellen von LearningSnacks
- + Browserbasiert:
	- Funktioniert auf allen Geräten mit Internetverbindung
- + Mögliche Inhalte:
	- Texte, Bilder, YouTube-Videos und Links integrierbar
	- Umfragen, Multiple-Choice mit Text oder Bildantworten, Dialoge, Lückentexte oder Sortieraufgaben mit Feedback
	- Für jede Antwortoption Feedback möglich

#### **Kurze Vorstellung von www.learningsnacks.de/**

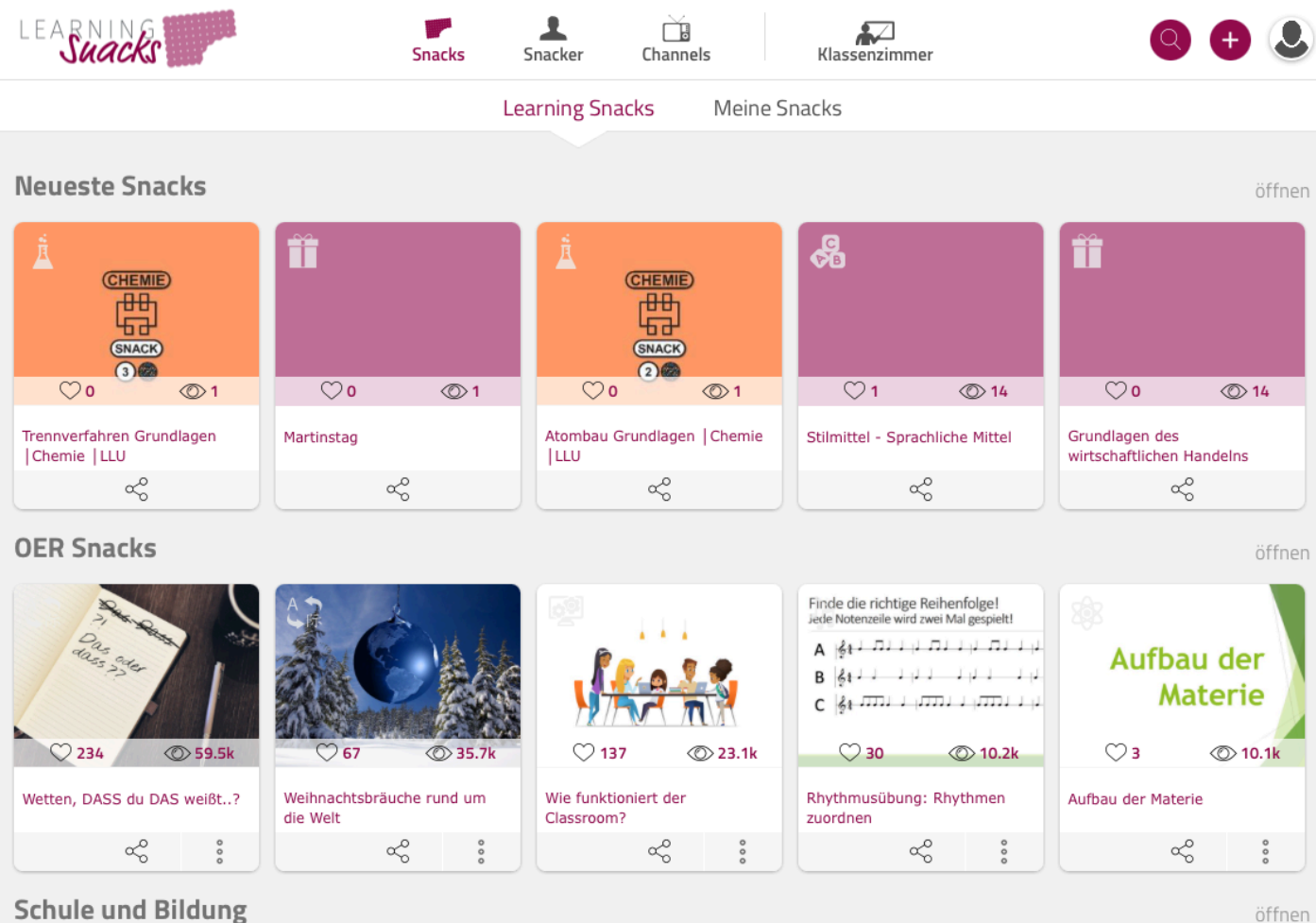

öffnen

BUMBOY

#### **Offene Fragen?**

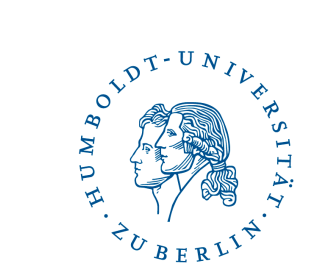

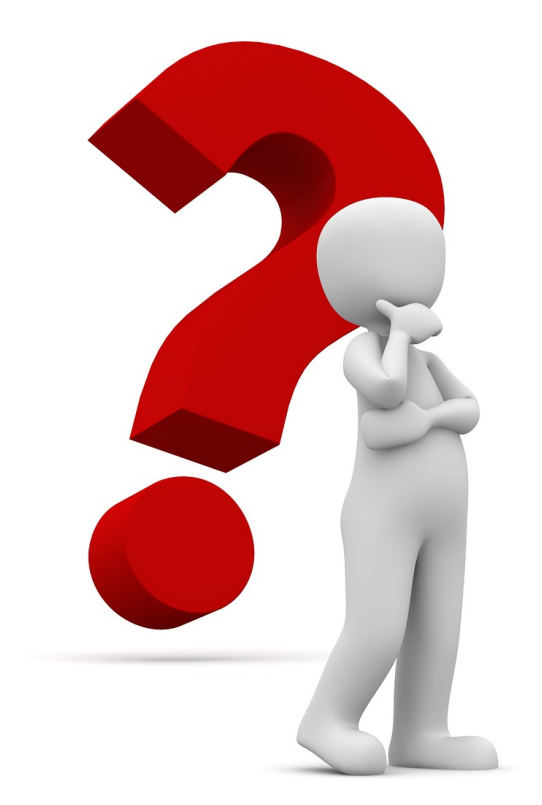

#### **H5P**

- Mehr als 40 verschiedene Aufgabentypen
- [Detailliertes Feedback](https://h5p.glitch.me/) möglich
- H5P Plugin oder Integration für WordPress, Moodle, Drupal, etc.
- Bald verfügbar: H5P OER HUB
- Weitere Informationen und Anleitungen zu H5P auf Deutsch z. B. von Nele Hirsch auf https://h5p.glitch.me [26.01.2021]

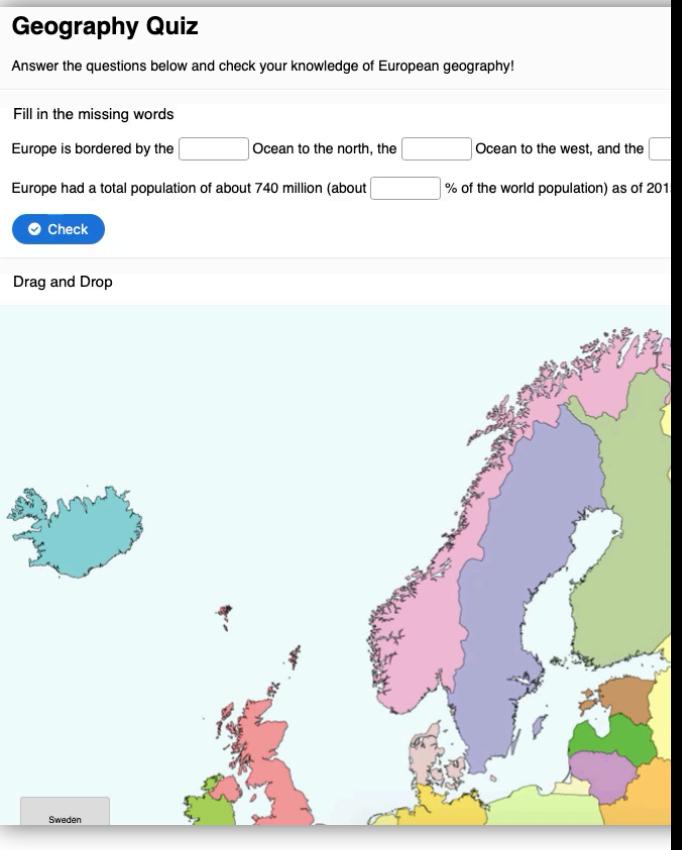

HUMBO.

Die H5P-App "A Geography Test" von Joubel unter CC BY 4.0.

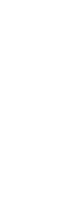

## **Portale für interaktive Übungen**

#### • apps.zum.de

- Plattform der Zentrale für Unterrichtsmedien im Internet e. V.
	- (www.ZUM.de)
- Online-Speicher für H5P-**Inhalte** 
	- Selbst erstellen oder
	- Fertige nutzen
- Offene Lizenz: Weiterverarbeitung erlaubt (z. B. CC BY, CC BY-SA)

#### Reaktionsgleichungen aufstellen

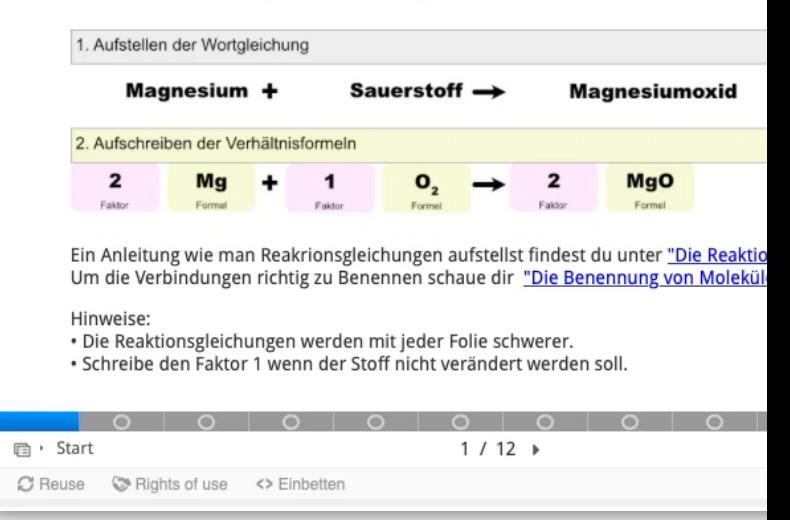

Die H5P-App "Reaktionsgleichungen aufstellen" Spielhoff ist lizenziert unter CC BY 4.0.

(Narciss, 2006; Narciss, 2008; Shute, 2008)

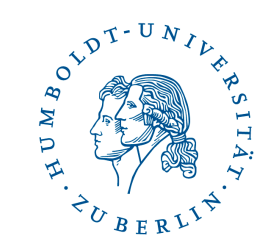

- Informatives und motivierendes Feedback geben
- Feedback mit einer korrigierenden Funktion:
	- Elaboriertes Feedback (z. B. Warum ist diese Antwort falsch?, Wo findet man weitere Informationen?) ist wirksamer als nur die Information über Korrektheit
		- $\rightarrow$  Optimal wäre eine Kombination
- Feedback nicht zu komplex/umfangreich gestalten
- Direktes Feedback:
	- + kann motivieren und ermöglichen (alleine) zu üben
	- + kann die Zuordnung von Ergebnissen zu Ursachen ermöglichen
	- kann weniger achtsames Beantworten der Fragen fördern

### **Portale für interaktive Übungen**

- [Unterrichten.z](https://www.schlaukopf.de/)um.de (für viele Fächer)
	- + Interaktive Übungen, Lernpfade und Unterrichtsmaterialien
- Anton.app (für DE (1-10), MA (1-10), DaZ (1.-2. Stufe), Sachunter BIO (ab 5. & ab 7.), PHY (ab 5.), GE (ab 5.), Musik)

BUMBOY

- + Lern-Plattform (Web & Mobile)
- + Texte können vorgelesen werden
- + Schüleraccounts & Klassen anlegen, Aufgaben zuweisen und Lernfortschritt verfolgen möglich
- Schlaukopf.de (für viele Fächer)
	- + Browserbasiert
	- + Kein Account notwendig
	- + Schwierigkeitsstufe passt sich an
	- − Werbung am Rand

#### **Offene Fragen?**

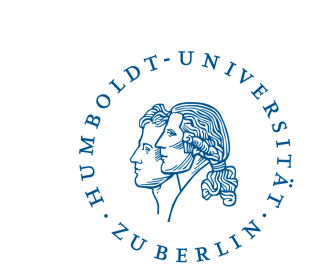

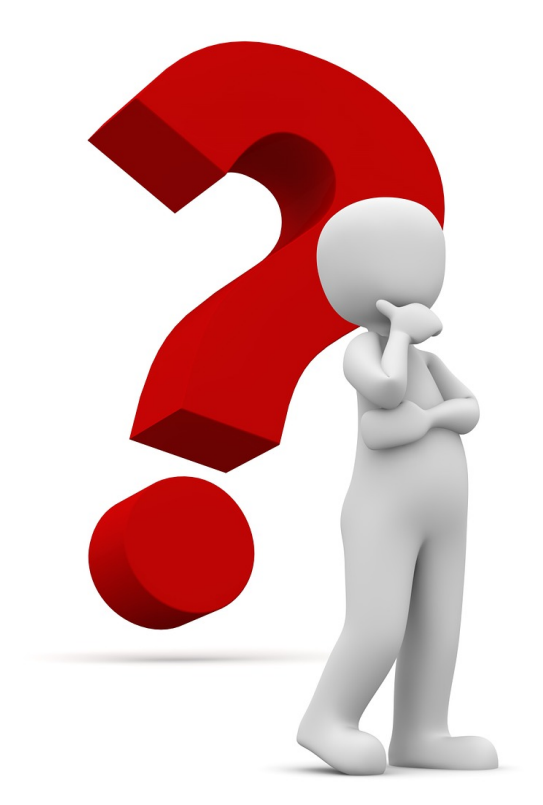

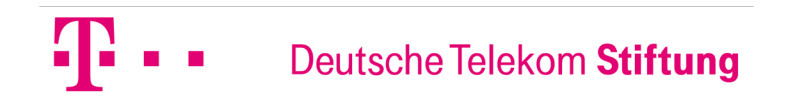

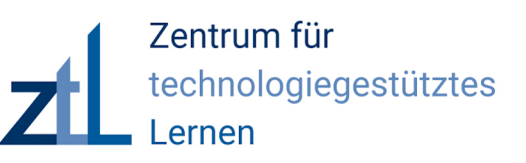

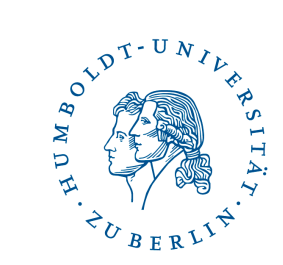

#### **Vielen Dank für Ihre Teilnahme!**

## **Wo finden Sie uns und die Materialien?**

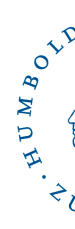

Die Präsentationsfolien, die Aufzeichnung der Onl Veranstaltung sowie **Kontaktdaten** und die Anmeldu zum **Newsletter** finden Sie auf unserer Internetseite:

hu.berlin/online-fobi

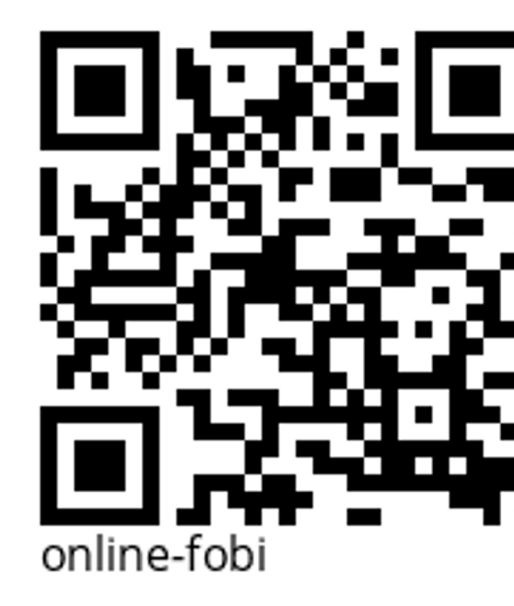

#### **Wir freuen uns über Ihr Feedback!**

**Besuchen Sie** 

# www.menti.com

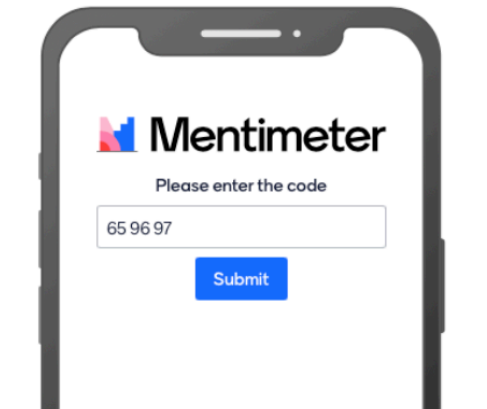

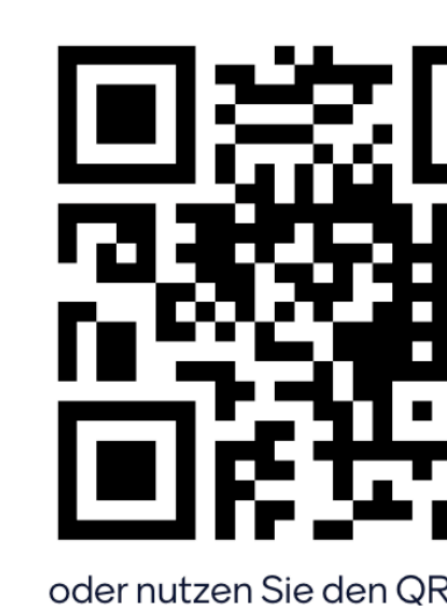

Geben Sie den Code ein

659697

Oder direkt über den Link: www.menti.com/tww3ci

Weitere Informationen zu unseren Veranstaltungen und Materialien: hu.berlin/online-fo

 $\mathcal{L}_\mathcal{L} = \mathcal{L}_\mathcal{L} = \mathcal{L}_\mathcal{L}$ 

#### **Quellen**

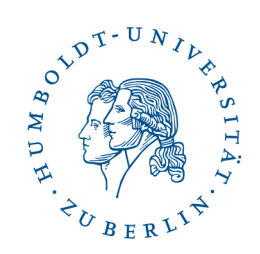

- Narciss, Susanne (2006). Informatives Tutorielles Feedback. Entwicklungs- und Evaluationsprinzipien auf der Basis instruktionspsychologischer Erkenntnisse. Münster: Waxmann.
- Narciss, Susanne (2008). Feedback Strategies for Interactive Learning Tasks. In J. M. Spector, M. D. Merrill, J. J. G. van Merrienboer, & M. P. Driscoll (Eds.), Handbook of research on educational communications and technology (3rd ed., pp. 125–144). Mahaw: Lawrence Erlbaum Associates.
- Shute, Valerie J. (2008). Focus on Formative Feedback. Review of Educational Research, *78*, 153–189. DOI: 10.3102/0034654307313795.